# TUTTO CONCORSI

GUIDA OPERATIVA PROVE TELEMATICHE

ChangeLog

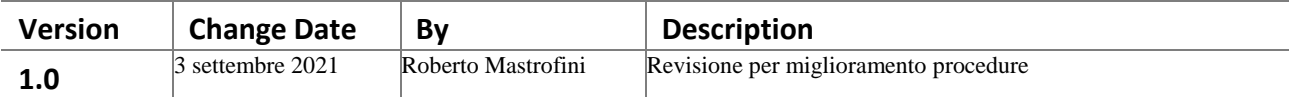

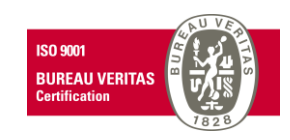

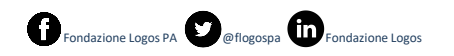

#### **INDICE**

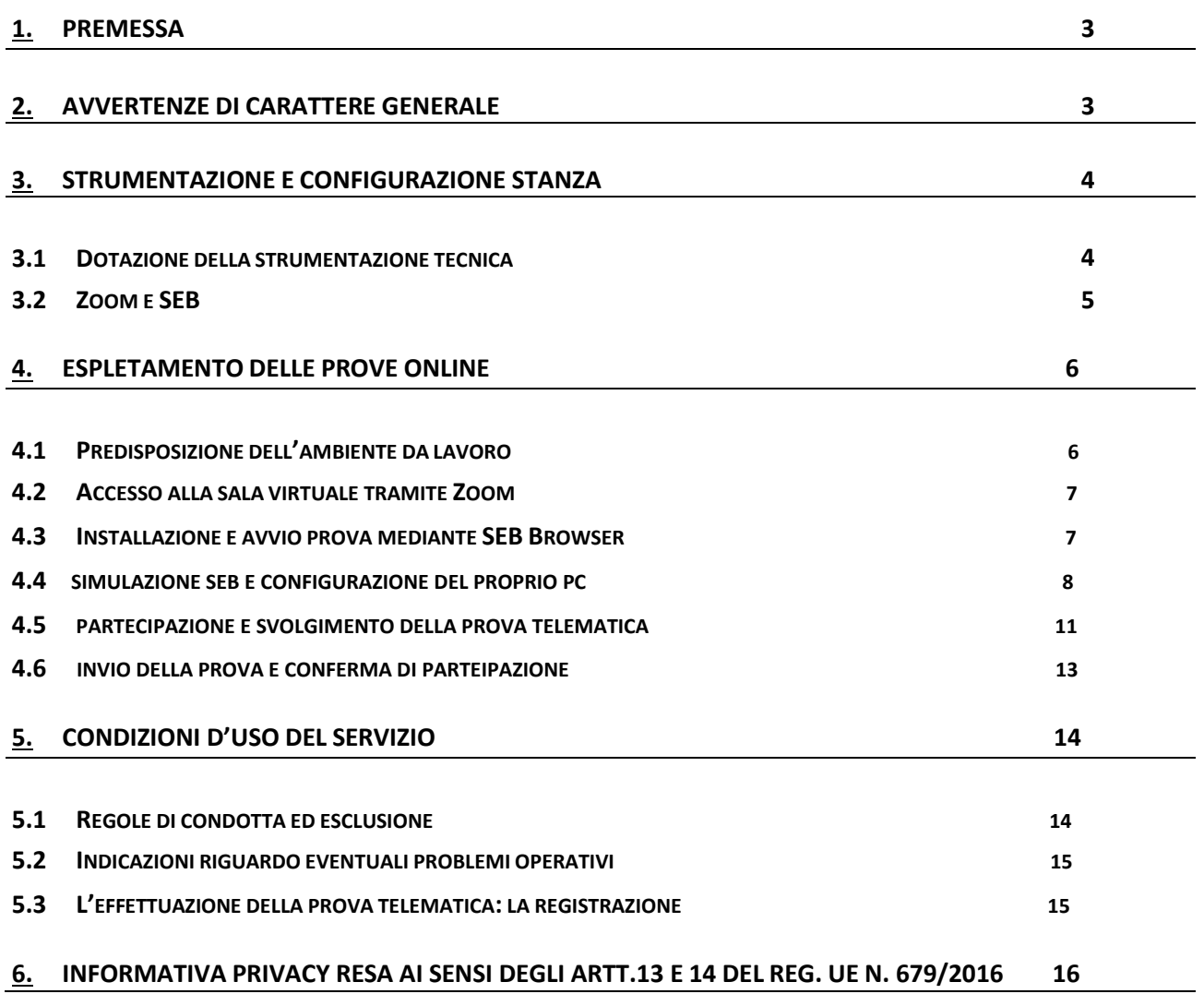

**Fondazione Logos P.A. Email**: [concorsi@logospa.it](mailto:concorsi@logospa.it) - [www.logospa.it](http://www.logospa.it/)

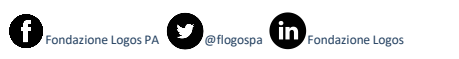

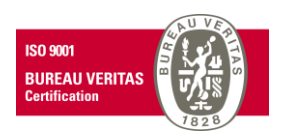

2

# <span id="page-2-0"></span>**1. PREMESSA**

Le prove del concorso sisvolgeranno da remoto, in coerenza con le disposizioni dell'art.248 e ss. del D.L 34/2020 (c.d Decreto Rilancio) e dell'art 10 del DL 44/2021 assicurando la pubblicità delle prove, l'identificazione dei candidati, la sicurezza e la tracciabilità delle comunicazioni, nonché l'anonimato degli elaborati.

# <span id="page-2-1"></span>**2. AVVERTENZE DI CARATTERE GENERALE**

Si evidenzia che qualora, al momento dell'apertura della prova, il candidato non abbia provveduto a quanto previsto nella presente Guida e nelle ulteriori disposizioni tecniche – operative fornite dalla Amministrazione o dalla Commissione e dovesse riscontrare difficoltà tecniche tali da non consentirgli lo svolgimento della prova medesima, potrà essere escluso dalla procedura, coerentemente ai più recenti orientamenti giurisprudenziali in base ai quali, le prescrizioni presenti nel manuale d'uso/guida operativa vanno considerate alla base del procedimento in caso di procedure telematiche, il cui mancato rispetto è legittima causa di esclusione. (Cds V sez, 6/8/2021)

Qualunque impedimento sarà, pertanto, ad esclusivo carico del candidato.

Eventuali deroghe saranno concesse esclusivamente in presenza di eventi imprevisti e imprevedibili non imputabili al candidato e debitamente provati.

Si rappresenta sin da subito che comportano **tra l'altro l'esclusione dalla selezione**:

- la non corretta configurazione della propria postazione di lavoro
- l'eventuale ed improvvisa perdita di connessione durante lo svolgimento delle prove, salvo eventi eccezionali non imputabili al candidato e/o debitamente che dovranno essere documentati.

Tutto ciò premesso si ricordano al candidato le seguenti metodologie operative, che dovranno essere rispettate, **pena l'esclusione dalla prova:**

- STANZA PER LA PROVA: Essa dovrà avere un'unica porta di accesso, dovrà essere correttamente illuminata ed allestita secondo le impostazioni e strumentazioni riportate dalla seguente guida operativa. Nella stanza non potranno avere accesso altre persone oltre al candidato.
- DOCUMENTO D'IDENTITA' O DI RICONOSCIMENTO: Ciascun candidato dovrà avere a disposizione un documento di identità in corso di validità corredato da fotografia;

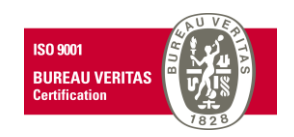

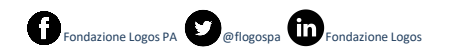

- DISPOSITIVI TECNOLOGICI (MOBILI E PERSONAL COMPUTER)
	- a. **Sul dispositivo mobile (smartphone o tablet**) che fungerà da videocamera, dovrà aver installato l'applicazione Zoom scaricabile gratuitamente da internet al seguente link https://zoom.us/download che consente l'accesso alla sala virtuale tramite creazione di un account personale.

Effettuata l'installazione, il candidato dovrà assicurarsi di autorizzare l'applicazione all'utilizzo di webcam e microfono attraverso le impostazioni dell'app medesima o del dispositivo mobile.

b. **Sul Personal Computer** che il candidato utilizzerà durante la prova, dovrà aver installato il browser di e-Proctoring SEB per garantire la sicurezza nello svolgimento virtuale della prova.

Tutto ciò premesso si ricordano i seguenti accorgimenti tecnici.

# **Il candidato deve**:

- assicurarsi che il Personal computer sia dotato di carica completa e collegato alla rete elettrica;
- connettere il suo dispositivo mobile, collegato alla rete elettrica, alla rete Wi-fi di casa e selezionare la modalità in aereo al fine di non ricevere telefonate, notifiche e/o messaggi;
- mantenere la videocamera e il microfono del dispositivo mobile attivi;

Infine, si ricorda al candidato che è **assoluto divieto**:

- utilizzare appunti, testi, pubblicazioni e manoscritti;
- acquisire, riprodurre o divulgare i contenuti delle prove in qualunque modalità

# **La Commissione Esaminatrice potrà**:

- verificare il rispetto di tali regole di condotta
- provvedere all'esclusione in caso di anomalie e/o irregolarità manifeste

# <span id="page-3-0"></span>**3. STRUMENTAZIONE E CONFIGURAZIONE STANZA**

Il candidato deve utilizzare una stanza:

- con una unica porta di accesso
- correttamente illuminata
- inquadrabile dal dispositivo mobile
- silenziosa
- priva di altre persone

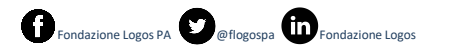

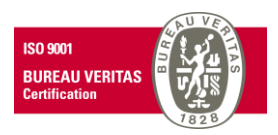

- sfornita di appunti, testi, pubblicazioni, manoscritti;

# Tutto ciò premesso:

Il candidato deve posizionare il suo dispositivo mobile su un supporto alle proprie spalle ad una distanza massima di 1 metro con un'angolazione rispetto alla scrivania di 45°.

# <span id="page-4-0"></span>**3.1 Dotazione della strumentazione tecnica**

Come già espresso in precedenza il candidato deve attenersi scrupolosamente al rispetto di alcune disposizioni in ordine alla strumentazione ed in particolare, deve avere:

**Un computer, fisso o portatile (notebook)**, collegato alla rete elettrica e connesso adInternet che abbia:

- ➢ Aggiornamenti di sistema sospesi;
- **Una connessione alla rete Internet** stabile che abbia:
	- ➢ Connessione internet adsl o fibra, possibilmente utilizzata individualmente per il tempo necessario all'effettuazione della prova preselettiva;

# - **Uno smartphone o tablet** che:

- ➢ Sia collegato alla rete elettrica, impostato in modalità aereo, che sia connesso in Wifi alla stessa rete Internet cui è collegato il PC, che sia dotato di videocamera;
- ➢ Abbia installata l'applicazione Zoom che consente l'accesso alla sala virtuale tramite creazione di un account personale.

# <span id="page-4-1"></span>**3.2 Zoom e SEB**

Il candidato, nel giorno indicato per l'espletamento della prova, dovrà:

- Effettuare l'accesso da computer all'indirizzo fornito con le proprie credenziali tramite il bottone "Accedi all'area personale" in alto a destra;
- Cliccare sul bottone "Dettagli" del concorso a cui si vuole partecipare;
- Dall'app Zoom del proprio dispositivo mobile, inquadrare il Qrcode (per accesso rapido) oppure inserire manualmente l'id sessione e relativo passcode per accedere alla riunione nella quale si procederà con la fase di riconoscimento tramite visione del documento di identità;
- Posizionare il dispositivo mobile alle proprie spalle secondo le indicazioni fornite nella guida operativa;

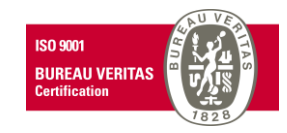

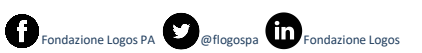

**Il candidato che non si colleghi a Zoom nel giorno e nell'ora previsti dall'avviso di convocazione e che ne ometta la tempestiva segnalazione di cuisopra, sarà considerato assente e di conseguenza rinunciatario.**

Inoltre, al candidato verrà richiesto di scaricare anche **SEB Browser** [\(https://www.safeexambrowser.org/download\\_en.html\)](https://www.safeexambrowser.org/download_en.html), un **browser di e-Proctoring** che blocca il computer in modalità kiosk, impedendo il passaggio ad altre applicazioni o la chiusura di SEB prematuramente. SEB permette lo svolgimento di esami in sicurezza sia su computer privati, come laptop personali, sia in ambienti gestiti, controllando l'utente con un sistema di webcam e l'accesso alle risorse come le funzioni di sistema, altri siti e applicazioni, impedendo l'utilizzo di risorse non autorizzate durante le prove online.

# <span id="page-5-0"></span>**4. ESPLETAMENTO DELLE PROVE ONLINE**

Il partecipante potrà procedere all'espletamento della prova online. La prova verrà svolta sempre nell'ambiente online di Logos PA, durante videoconferenza Zoom in cui i candidati verranno divisi in stanze di modo da agevolare il controllo da parte dei Proctor.

Visono alcuni accorgimenti che devono essere tenuti in considerazione prima di effettuare la prova. Di seguito le indicazioni obbligatore da seguire.

# <span id="page-5-1"></span>**4.1 Predisposizione dell'ambiente da lavoro**

Per sostenere le prove, il candidato deve avere a disposizione:

- − un **PC** con connessione internet stabile;
- − un **dispositivo mobile** collegato in wi-fi alla stessa rete internet collegata al PC di cui al punto precedente, che sia impostato su modalità "aereo"/"non disturbare" e sia dotato di webcam correttamente funzionante. Su tale dispositivo deve essere installata l'**app** (Zoom Cloud Meetings) per accedere all'aula virtuale;
- − una **stanza** che abbia un'unica porta d'accesso, silenziosa e priva di altre persone e correttamente illuminata nella quale allestire lo spazio per la prova.

Almeno 60 minuti prima della prova, il candidato dovrà, all'interno della stanza:

- − posizionare il PC e il dispositivo mobile in modo tale da evitare abbagliamenti e/o riflessi,
- − posizionare, alle proprie spalle, un supporto su cuisi dovrà collocare il dispositivo mobile con l'inquadratura della videocamera rivolta alla scrivania.
- − collegare i dispositivi ad una presa di corrente e far rientrare nell'inquadratura la porta chiusa.

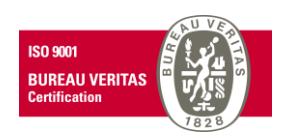

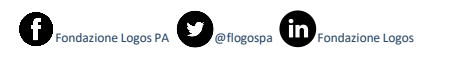

Il giorno della prova, il candidato non potrà indossare indumenti nei quali è possibile nascondere oggetti quali giacche, maglie con tasche, ecc. e dovrà avere con sé un documento di riconoscimento.

# <span id="page-6-0"></span>**4.2 Accesso alla sala virtuale tramite Zoom**

Prima dello svolgimento della prova, sarà necessario **collegarsi alla piattaforma Zoom** per essere smistati nella **stanza virtuale**.

Dunque, bisognerà:

- **Scaricare l'applicazione Zoom** sul dispositivo mobile (tablet osmartphone);
- Registrarsi con la propria e-mail personale;
- Accertarsi di aver attivato videocamera e audio sul proprio dispositivo mobile in seguito all'installazione;
- Effettuato i passaggi come riportato nel paragrafo 3.2

# <span id="page-6-1"></span>**4.3 Installazione e avvio prova mediante SEB Browser**

Per la somministrazione da remoto delle prove d'esame, verrà utilizzato un sistema di sorveglianza tramite **sistema di proctoring** realizzato specificatamente per la gestione delle prove scritte dei concorsi pubblici.

Il sistema di e-Proctoring consente di:

- 4.3.1 monitorare, tramite la webcam, i movimenti del candidato e controllare che il candidato non venga sostituito da altra persona durante la prova d'esame;
	- 4.3.2 ascoltare l'audio ambientale per valutare la presenza di altre persone;
	- 4.3.3 non avere limitazioni nel numero di candidati partecipanti alla prova.

In questo modo il "sistema proctored" **registra la prova** e la commissione potrà rilevare i possibili eventi anomali, come ad esempio: il candidato si guarda intorno; si alza in piedi; si allontana dalla postazione; viene sostituito da un'altra persona; prende in mano degli oggetti (libri, appunti, cellulare, …); parla con qualcuno presente nella stanza o attraverso altri dispositivi; apre programmi sul proprio computer.

Logos PA provvederà alla **generazione di un file di configurazione (.seb)** che sarà reso disponibile al candidato a corredo di una password per il corretto utilizzo. Il file di configurazione permetterà l'avvio del browser SEB in modalità sicura e collegherà il pc del candidato alla rispettiva prova d'esame. Ogni candidato avrà un file di configurazione e una password personali. Speciali sistemi di verifica lato server consentiranno a Logos PA di rilevare il client del candidato e fornire le prove

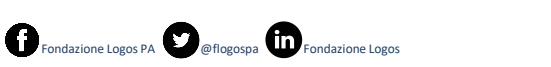

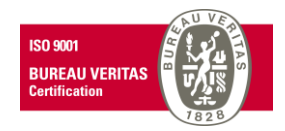

d'esame esclusivamente su collegamento SEB: ogni tentativo di apertura della prova da un browser differente sarà automaticamente bloccato.

**Almeno 48h** prima della data fissata per lo svolgimento della prova, il Candidato dovrà scaricare SEB Browser al seguente link:

per piattaforma windows: [https://concorsi-pubblici.online/concorsi/seb/SEB\\_3.1.1.250\\_SetupBundle.exe](https://concorsi-pubblici.online/concorsi/seb/SEB_3.1.1.250_SetupBundle.exe) per piattaforma macOS: <https://concorsi-pubblici.online/concorsi/seb/SafeExamBrowser-2.3.2.dmg>

# **4.4 Simulazione SEB e configurazione del proprio pc**

Al fine di verificare il **corretto funzionamento di SEB sul computer del candidato**, è obbligatorio effettuare una simulazione individualmente sulla **Piattaforma Tuttoconcorsi**. Tale simulazione riprende esattamente il procedimento che poi sarà seguito in fase di prova preselettiva/scritta.

Il Candidato dovrà:

- Accedere alla propria area personale e completare le proprie informazioni anagrafiche;
- Accedere al dettaglio del concorso simulato denominato "**Concorso Demo**" presente nella parte superiore destra della schermata;
- Installare SEB Browser nelle versioni indicate e disponibili in Tuttoconcorsi;
- Avviare la procedura scaricando il file di configurazione SEB e inserendo la password di accesso.

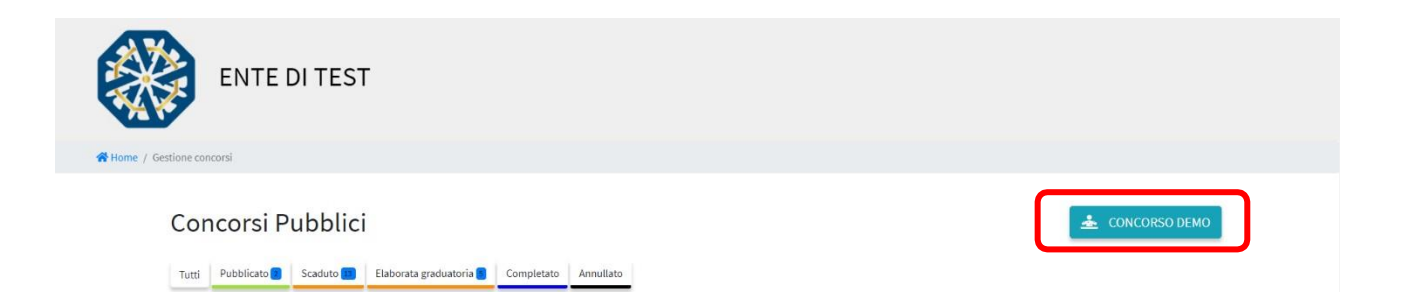

Allo stesso modo, per la prova demo, verranno fornite due password di accesso e di uscita, univoche e individuali per ogni candidato. È consigliabile annotarsi le password in separata sede, in quanto la prima sarà necessaria per accedere alla scheda SEB contenente la prova, mentre la seconda permette l'uscita prematura dal programma, prima di aver terminato e inviato la prova.

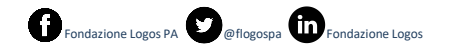

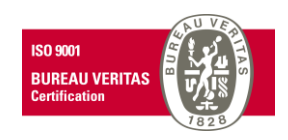

Una volta scaricato e installato SEB per il proprio pc (Versione Windows o MacOS), cliccare su "**Configurazione SEB**".

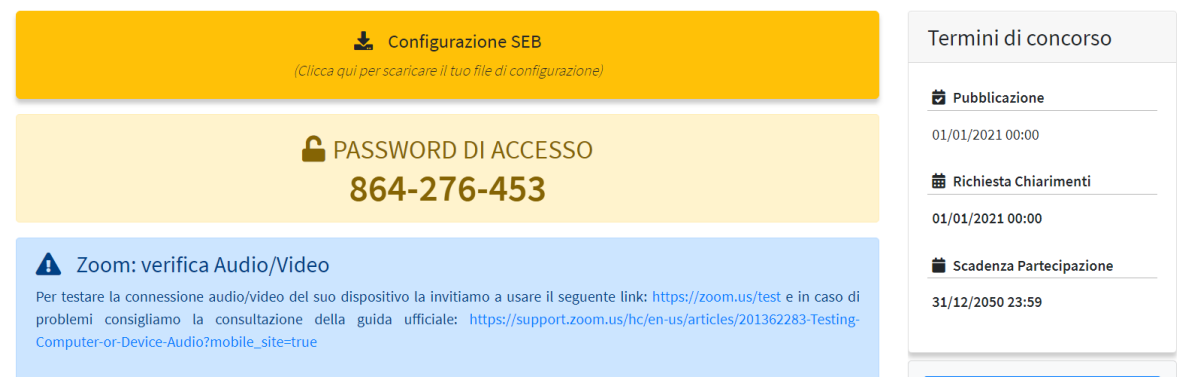

Il browser scaricherà un file di configurazione per l'avvio di SEB. Aprendo il file appena scaricato il sistema richiederà la password univoca visualizzabile a schermo. Cliccare poi su "Confermare" e attendere di essere indirizzati alla prova.

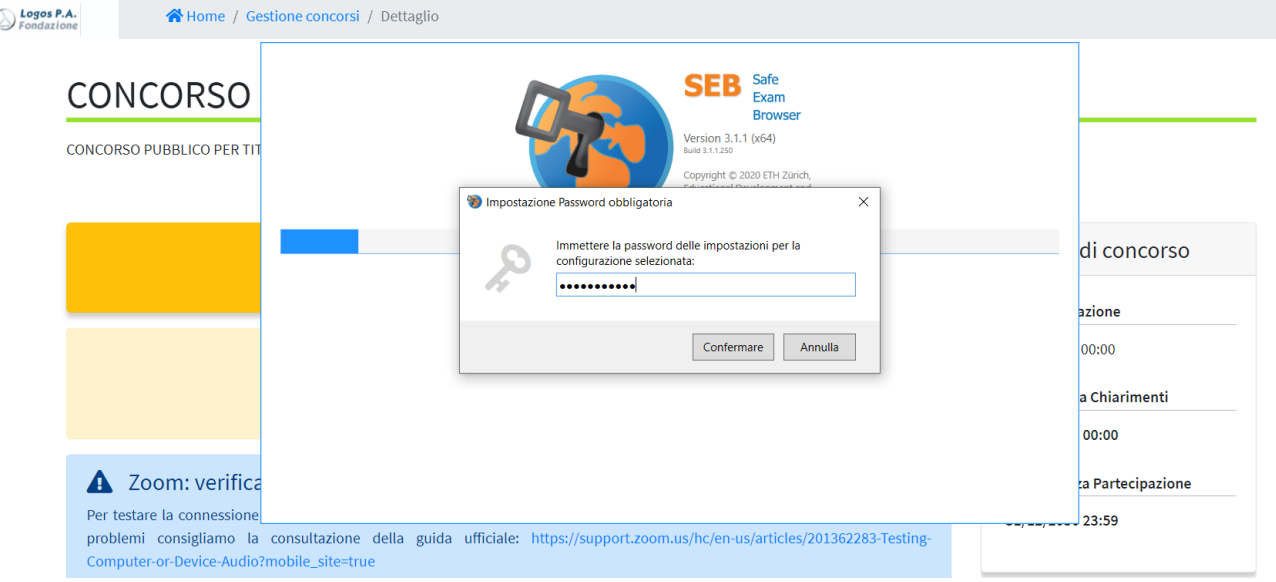

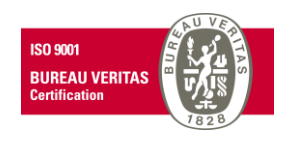

Durante l'espletamento del concorso, **la prova verrà avviata quando i proctor all'interno della stanza Zoom notificheranno l'attivazione della partecipazione alla prova**. Fino a quel momento, non sarà possibile partecipare.

Una volta attivata, i candidati potranno scaricare il file SEB, inserire la password di sblocco e procedere con lo svolgimento della prova nel tempo prestabilito.

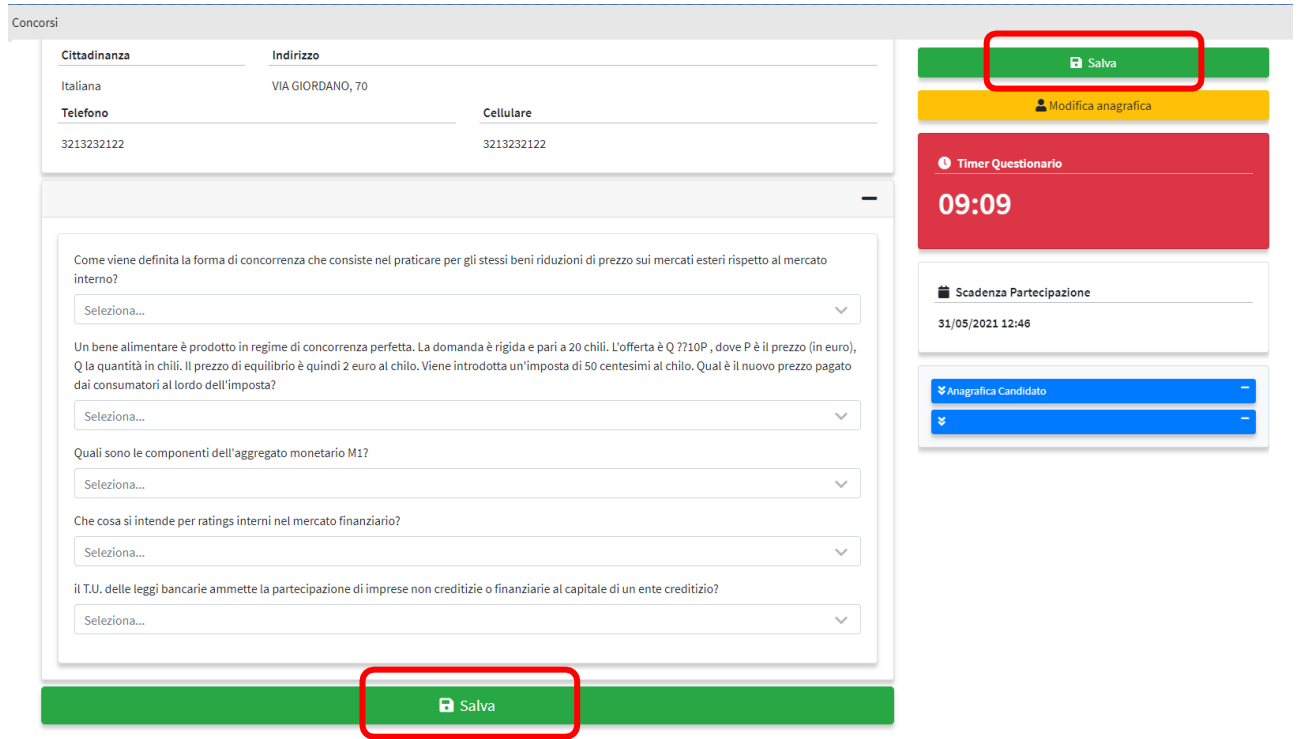

Una volta terminata la prova, è possibile inviarla cliccando su "Conferma e Invia".

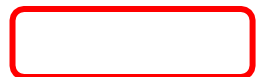

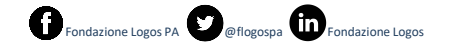

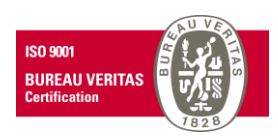

A questo punto apparirà il bottone "Chiudi SEB", grazie al quale è possibile uscire dal browser. In caso si decidesse di abbandonare la prova prematuramente, invece, ciò potrà essere fatto cliccando sul pulsante di accensione/spegnimento in basso a destra e inserendo la password di uscita.

SEB è un client web funzionante in modalità kiosk che disabilita tutte le applicazioni del computer, fatta eccezione per Zoom.

L'abilitazione dell'opzione Concorso Demo è finalizzata al contenimento di problematiche che possono sorgere in sede d'esame e che possono inficiare sulla durata della prova. Pertanto, è

# CONCORSO #139

Si ricerca un profilo informatico qualificato

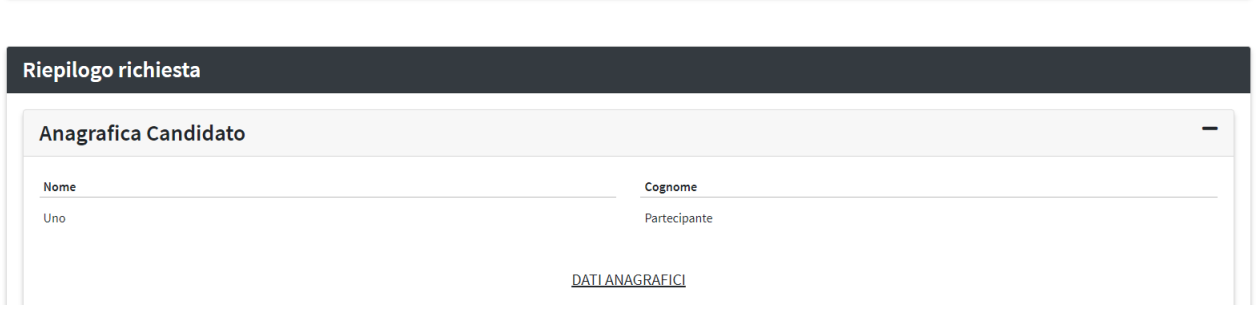

Conferma e Invia

è necessaria una verifica del funzionamento di SEB **almeno 10 giorni prima della prova concorsuale.** Il servizio è sempre attivo sin dalla registrazione e dal primo accesso **SULLA PIATTAFORMA TUTTO CONCORSI**

In caso di problemi, rivolgersi entro e non oltre 48h prima dell'inizio del concorso, al **Customer Service su [assistenza@studioamica.it](mailto:assistenza@studioamica.it)**

# **4.5 Partecipazione e svolgimento della prova telematica**

Logos PA divide automaticamente i candidati in base al numero di proctor disponibili, ovvero in base al numero massimo di partecipanti configurato per la specifica fase. Questa operazione sarà completamente trasparente per il candidato.

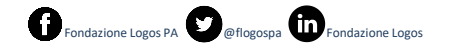

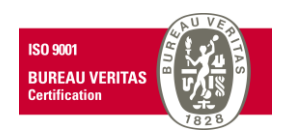

Una volta convocati alla determinata data e ora, i candidati dovranno aver effettuato **l'accesso nella stanza Zoom con le modalità riportate al paragrafo 3.2** e potranno entrare sui dettagli del concorso, **attivare SEB** e aspettare indicazionisulla compilazione della prova.

**La prova verrà avviata quando i proctor all'interno della stanza notificheranno l'attivazione della partecipazione alla prova**. Fino a quel momento, non sarà possibile partecipare.

Una volta attivata, i candidati potranno cliccare su "**Compila**" e procedere con lo svolgimento della prova.

CONCORSO #139

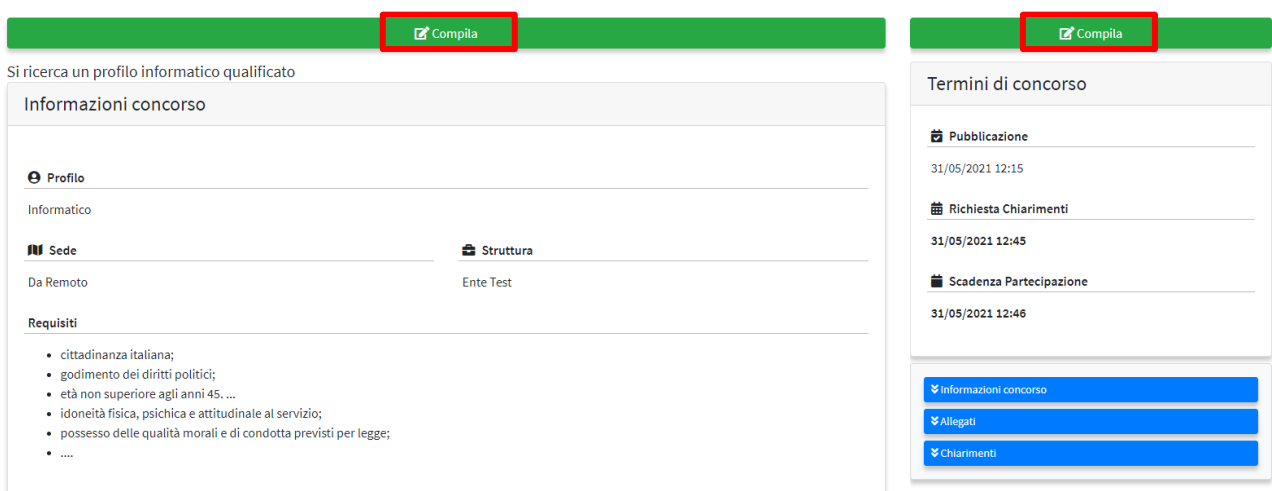

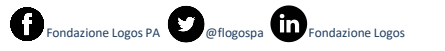

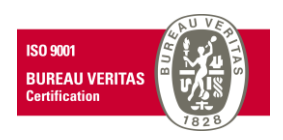

La prova potrà essere svolta tutta in un unico ambiente, senza dover cambiare schermata. All'avviamento, partirà anche un **countdown** in contemporanea in tutte le stanze e per tutti i partecipanti, al termine del quale non sarà più possibile inviare la prova.

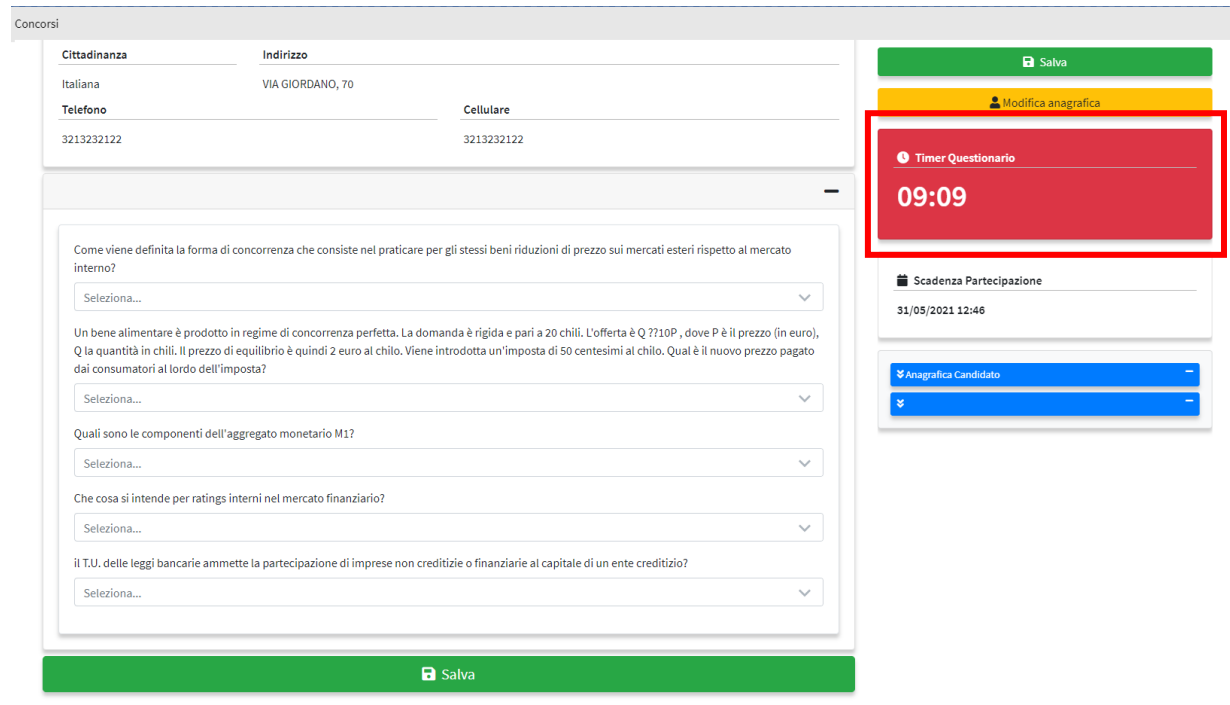

# **4.6 Invio della prova e conferma di partecipazione**

<span id="page-12-0"></span>Una volta terminata, la schermata offrirà un riepilogo delle anagrafiche del partecipante, così come le risposte compilate; per inviare, sarà sufficiente cliccare su "**Conferma e Invia**".

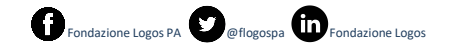

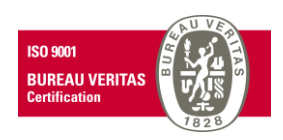

#### CONCORSO #139

Si ricerca un profilo informatico qualificato

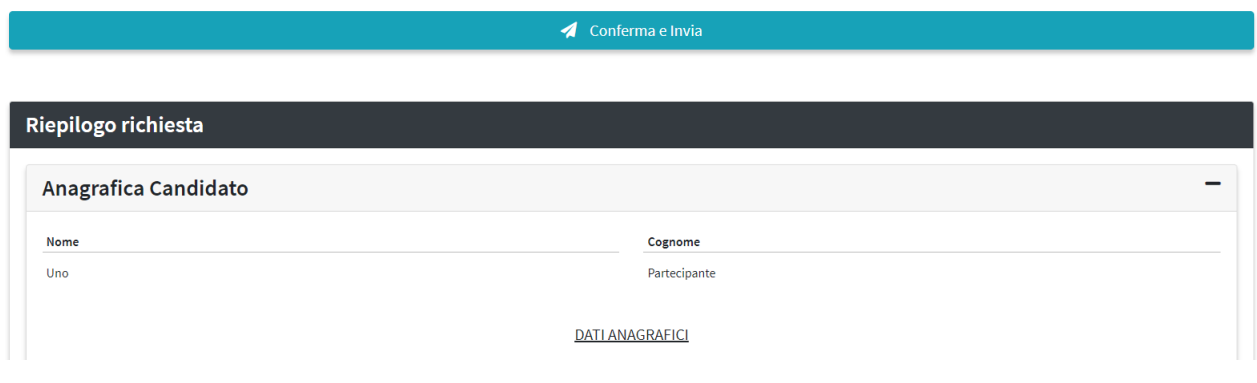

Se al termine del countdown la prova non viene inviata, essa verrà considerata **nulla**. Pertanto, **non verranno inviate le risposte salvate fino a quel momento**.

# <span id="page-13-0"></span>**5. CONDIZIONI D'USO DEL SERVIZIO**

I contenuti delle prove telematiche sono di proprietà esclusiva di Logos PA.

Essi non possono essere divulgati sotto qualsivoglia forma dei candidati.

Il candidato nell'effettuare le prove accetta integralmente tutte le condizioni e le parti specificate nella presente guida operativa.

L'utilizzazione delservizio si verifica nel momento in cui il candidato accetta le condizioni contenute nel presente documento.

# <span id="page-13-1"></span>**5.1 Regole di condotta ed esclusione**

Il **candidato** deve:

- rispondere all'appello quando chiamato;
- esibire il documento di riconoscimento, mostrando il volto attraverso la videocamera predisposta come indicato ed esibire il documento di identità
- favorire la visualizzazione della stanza posizionando il dispositivo mobile come sopra specificato

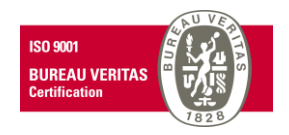

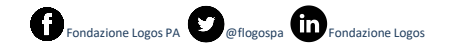

La **Commissione**, anche attraverso il personale di vigilanza, potrà:

- richiedere il corretto posizionamento del dispositivo mobile collocato alle spalle del candidato;
- verificare, durante tutte le fasi della prova che sia la videocamera che l'audio del dispositivo mobile siano sempre attivi;
- ripetere un controllo audio e video completo della stanza;

La Commissione potrà inoltre:

- Sospendere le prove
- Riattivare le prove;
- Interrompere le prove nel caso in cui riscontri un comportamento illecito.

Si rammenta infine che la Commissione ed il personale di vigilanza avranno a disposizione una chat sul PC per entrare in contatto con il candidato per qualsiasi evenienza. È indispensabile che il candidato sia connesso con il PC ed il dispositivo mobile durante tutto lo svolgimento delle prove affinché esse siano considerate valide.

# PRIMA DELLA PROVA

Il candidato deve utilizzando il suo dispositivo mobile consentire la visualizzazione del locale in cui si trova per permettere sia al personale di vigilanza e sia alla Commissione esaminatrice di verificare che non vi siano irregolarità, interferenze anomalie di qualsivoglia tipo.

# DURANTE LA PROVA

Il candidato non deve indossare cuffie, auricolari, smartwatch, o altra strumentazione similare a pena di esclusione.

Nel corso delle prove sarà consentito tenere aperti solo gli applicativi utili ai fini dello svolgimento delle prove.

# SEMPRE

Il personale di vigilanza e la Commissione potranno chiedere al candidato di muovere la telecamera.

# <span id="page-14-0"></span>**5.2 Indicazioni riguardo eventuali problemi operativi**

In caso di problemi di connessione alla propria linea internet il candidato dovrà segnalare il problema, spiegandone la ragione tramite mail all'indirizzo di posta [concorsi@logospa.it e](mailto:concorsi@logospa.it)ntro e non oltre 48 ore prima dell'inizio del concorso.

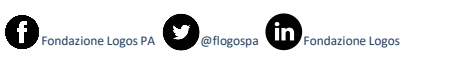

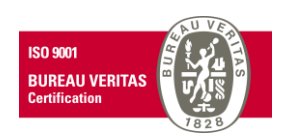

# <span id="page-15-0"></span>**5.3 L'effettuazione della prova telematica: la registrazione**

Considerato lo svolgimento della prova in modalità telematica, ne è prevista la registrazione. Tale registrazione potrà essere visionata dal titolare e dal responsabile del trattamento, dalla commissione esaminatrice, dal segretario verbalizzante e dal personale addetto alla vigilanza. Questi ultimi sono addetti alla sorveglianza del candidato e dell'ambiente in cui si effettua la prova svolgendo operazioni di controllo sull'identità del partecipante e quindi compiendo azioni di verifica circa la coincidenza del documento di riconoscimento con il volto del soggetto nonché attività di supervisione nell'espletamento delle prove.

Nel rispetto delle previsioni vigenti in materia il candidato partecipante non potrà chiedere la cancellazione dei risultati conseguiti prima dei termini di legge.

Resta la cancellazione delle registrazioni esauriti i termini previsti.

Raccomandazioni:

Atteso il compimento di siffatte operazioni si invitano i candidati a evitare, attraverso la videocamera del dispositivo mobile, l'inquadramento di oggetti o cose che sono presenti nella stanza da cui è possibile ottenere informazioni riconducibili alla propria sfera personale o familiare

Divieti:

- È vietata la riproduzione o la diffusione dei contenuti delle prove, fermo restando le azioni di legge.

# <span id="page-15-1"></span>**6. INFORMATIVA PRIVACY resa ai sensi degli artt.13 e 14 del Reg. UE n. 679/2016**

Il candidato, ai fini della partecipazione, conferisce i propri dati a Logos PA.

Logos PA agisce in qualità di titolare del trattamento dei dati unicamente per lo svolgimento dei propri fini istituzionali nel rispetto della normativa vigente in materia. I dati potranno essere utilizzati in forma anonima ed aggregati per solo fini di studio o statistici.

Nel caso di candidati aventi disabilità Logos PA tratterà esclusivamente i dati anagrafici e l'informazione circa lo stato dichiarato unicamente per assicurare condizioni di parità nello svolgimento delle prove.

I dati raccolti saranno trattati da Studio Amica che agisce in qualità di responsabile del trattamento dei dati, ai sensi dell'art. 28 del Reg.UE n. 679/2016

I dati personali forniti dai candidati, ivi incluso il ritratto contenuto nelle fotografie presenti nella documentazione presentata, formeranno oggetto di operazioni di trattamento nel rispetto della

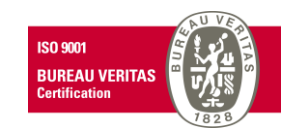

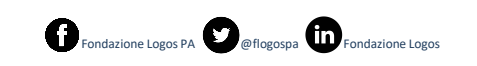

vigente normativa e dei principi di correttezza, liceità, trasparenza e riservatezza cui è ispirata l'attività di Logos PA.

Tali dati verranno trattati sia con strumenti informatici sia su supporti cartacei sia su ogni altro tipo di supporto idoneo, nel rispetto delle misure di sicurezza previste dall'art. 32 del GDPR.

Va evidenziato che i dati della navigazione, i sistemi informatici e le procedure del software acquisiscono alcuni dati personali ed in questa categoria rientrano indirizzi IP, l'orario di accesso e di chiusura delle prove, il codice numerico ed altri parametri relativi al sistema operativo.

Per ogni eventuale informazione in merito al trattamento svolto e per l'esercizio dei propri diritti sarà possibile rivolgersi al Titolare del trattamento.

La società Responsabile potrà avvalersi di eventuali sub-responsabili per la gestione di alcune operazioni di trattamento dei dati personali, ed in particolare in relazione al trattamento della gestione delle prove selettive.

Tali sub responsabili saranno opportunamente autorizzati e comunicati al Titolare.

Il candidato, in qualità di interessato, ha diritto di chiedere al titolare del trattamento l'accesso ai dati personali a fini di rettifica o cancellazione o la limitazione del trattamento dei dati personali che lo riguardano o opporsi al loro trattamento e di proporre reclamo ad un'autorità di controllo. In tal caso le richieste vanno inoltrate al titolare del trattamento.

I dati personali raccolti attraverso la navigazione saranno conservati per il tempo strettamente necessario previsto dalla normativa vigente di settore a cui si fa in ogni caso rinvio.

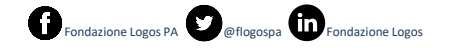

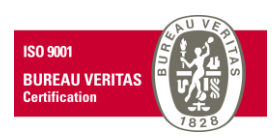